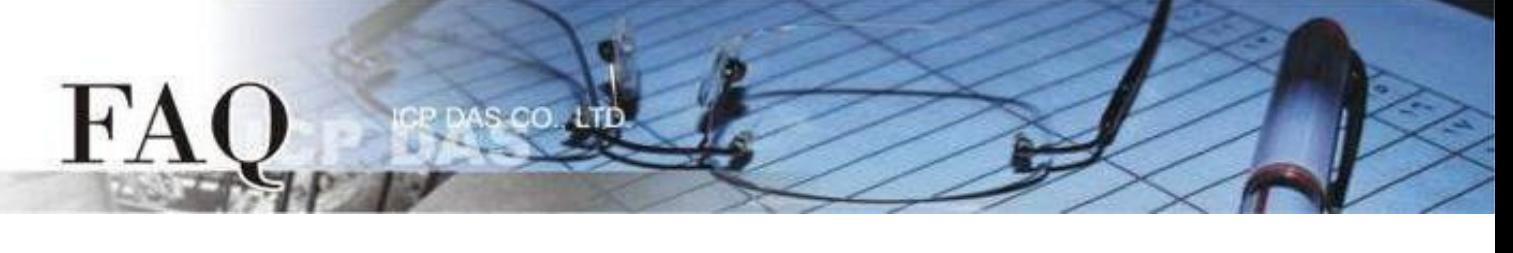

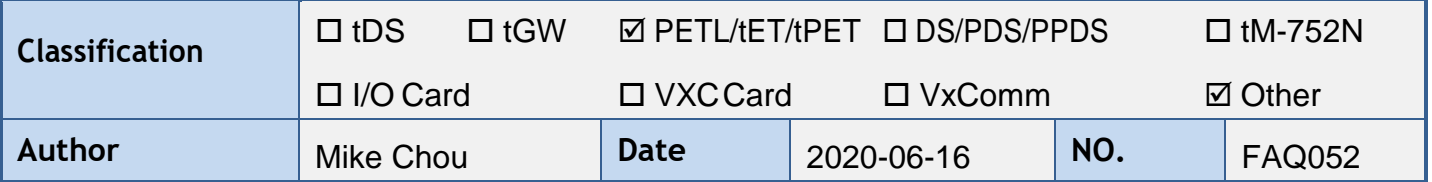

# <span id="page-0-0"></span>**Q: How can I use the multiple ET-2200 / t(P)ET modules to implement the Pair-connection ?**

A: **(Note: This FAQ apply to ET-2200 and t(P)ET series, the following content using the ET-2200 as the representative)**

The Pair-connection technology of the ET-2200 module based on the TCP/IP or UDP/IP protocol mirrors the DIO port of the ET-2200 module to the DIO port of the remote ET-2200 module through the Ethernet to achieve the remoting-control application.

Next, this FAQ will introduce how the Pair-connection works and how to configure the ET-2200 module in the "**One-to-Many**" and "**Many-to-One**" architecture.

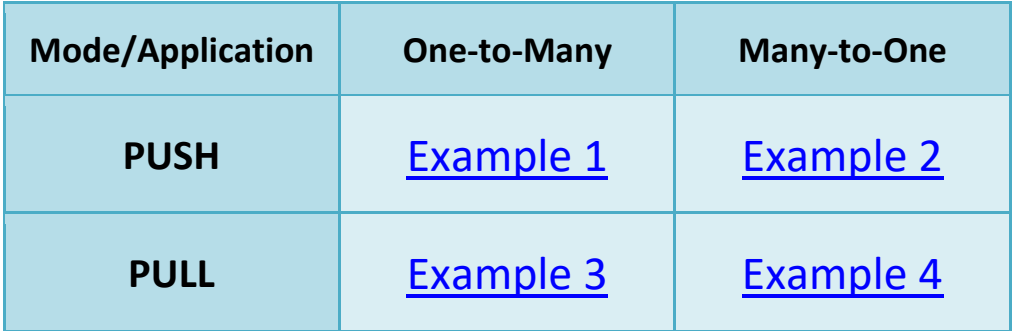

# **Pair-connection Mode (PUSH / PULL / Disable)**

Based on the Modbus TCP/UDP protocol, the mode of the Pair-connection can be divided to 3 types:

## **Push**

This ET-2200 module is a Master. The module reads the **Local DI** and transmits the DI-state to the **Remote DO** (Slave).

This mode supports the TCP and UDP protocol. (Modbus TCP/UDP)

## **Pull**

This ET-2200 module is a Master. The module reads the **Remote DI** and updates the **Local DO** with the DI-state of the **Remote DI** (Slave).

This mode only supports the TCP protocol. (Modbus TCP)

## **Disable**

Disable this Pair-connection setting row.

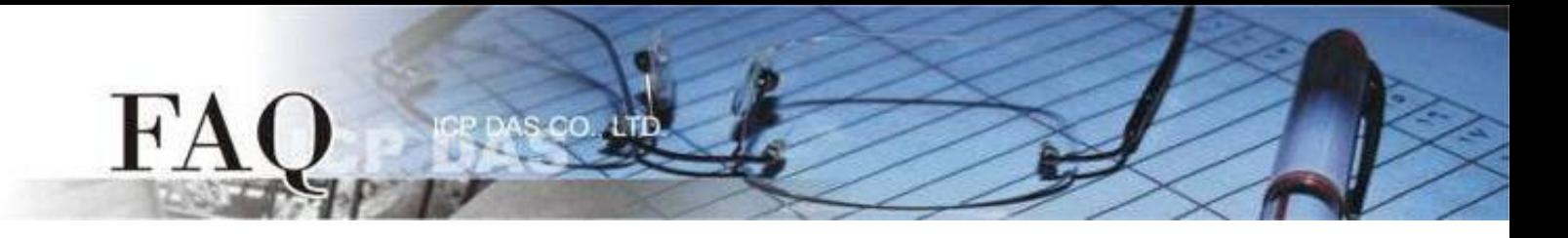

# **PUSH Mode (Local DI → Remote DO)**

The **ET-2200#1** will be Client mode (Modbus Master) when setting to **PUSH** mode. The **ET-2200#1** will read the **Local DI** and transmit the DI-state to the **Remote DO.**

The updating method of the PUSH mode can be divided into two ways:

- 1. If the state of the **Local DI** is changed, the **ET-2200#1** will transmit the updating packet immediately.
- 2. If the state of the **Local DI** is unchanged, the **ET-2200#1** will transmit the updating packet periodically according the setting of the **Scan Time**.

**Note: The Remote DO (ET-2200#2) can be replaced by the Modbus Slave DO device which supports the Modbus TCP/UDP protocol.**

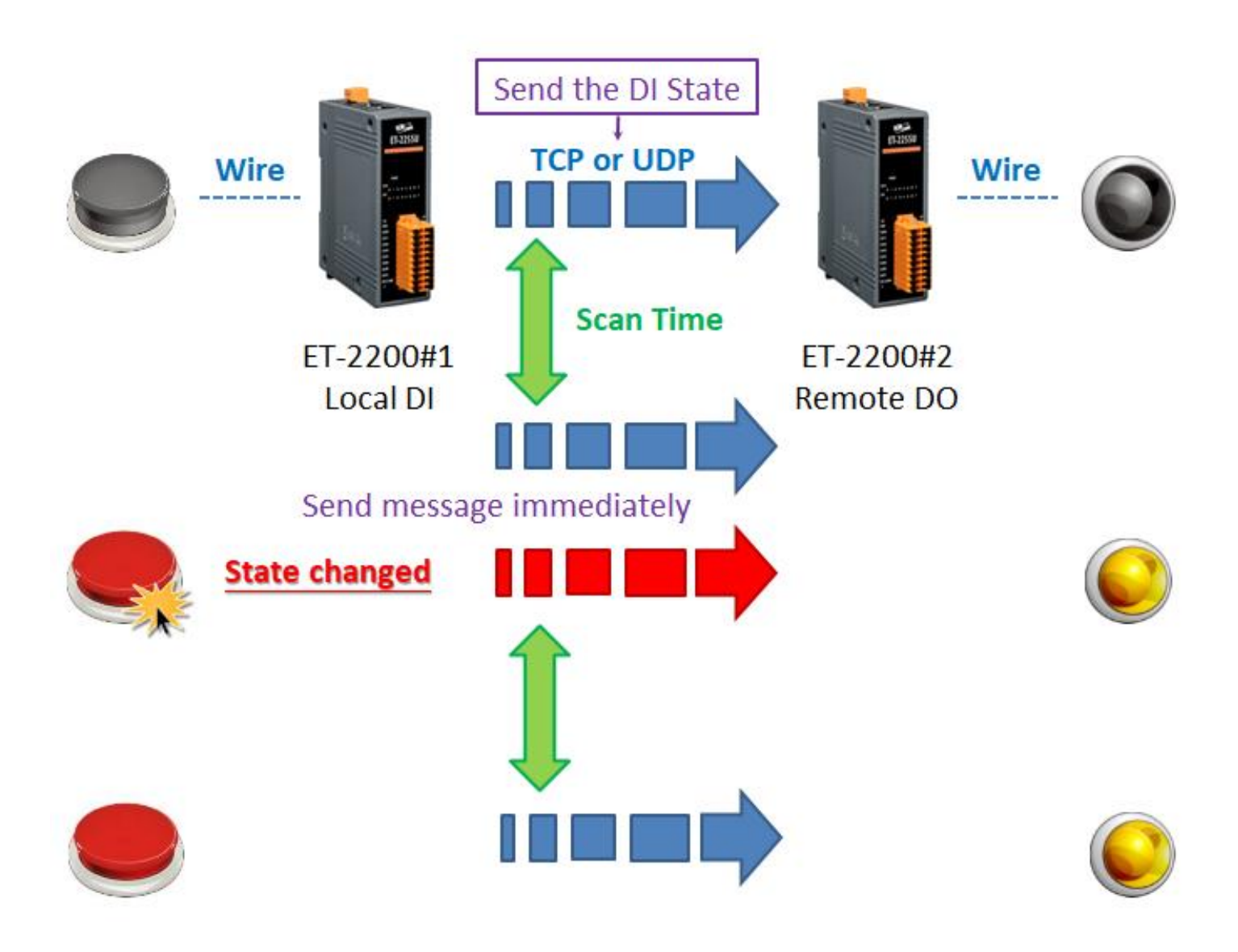

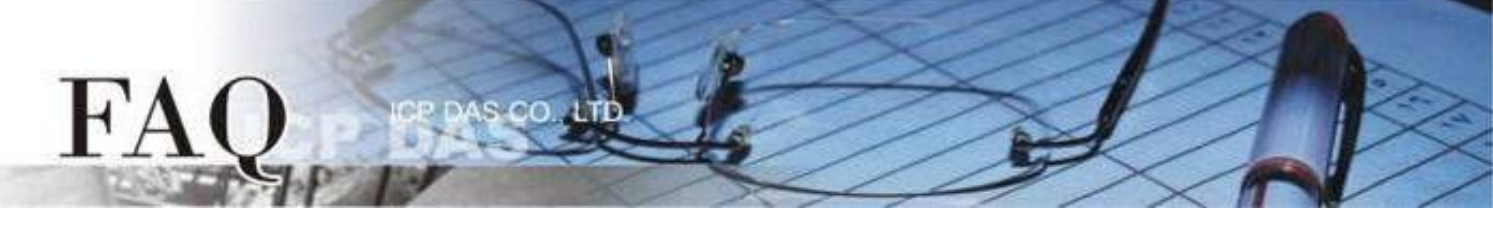

## <span id="page-2-0"></span>**Example 1 (PUSH Mode/One-to-Many) [back](#page-0-0)**

The **ET-2200#1** is a **Local DI** module (Client/Master) in this example. The **ET-2200#1** transmits the **Local DI** state to two **Remote DO** modules (Server/Slave), i.e., **ET-2200#2** and **ET-2200#3**. This is an implement of the One-to-Many for controlling the **Remote DO**.

This example uses a single DI group to correspond multiple DO groups. The general application mostly uses a single DI group to correspond a single DO group. Please adjust the architecture according to actual requirement.

The following figure shows the situation of **Local DI** changes, the **ET-2200#1** module will transmit the updating packet to all **Remote DO** modules immediately when the button is pressed.

If the state of the **Local DI** is unchanged, the **ET-2200#1** will transmit the updating packet periodically according the setting of the **Scan Time**.

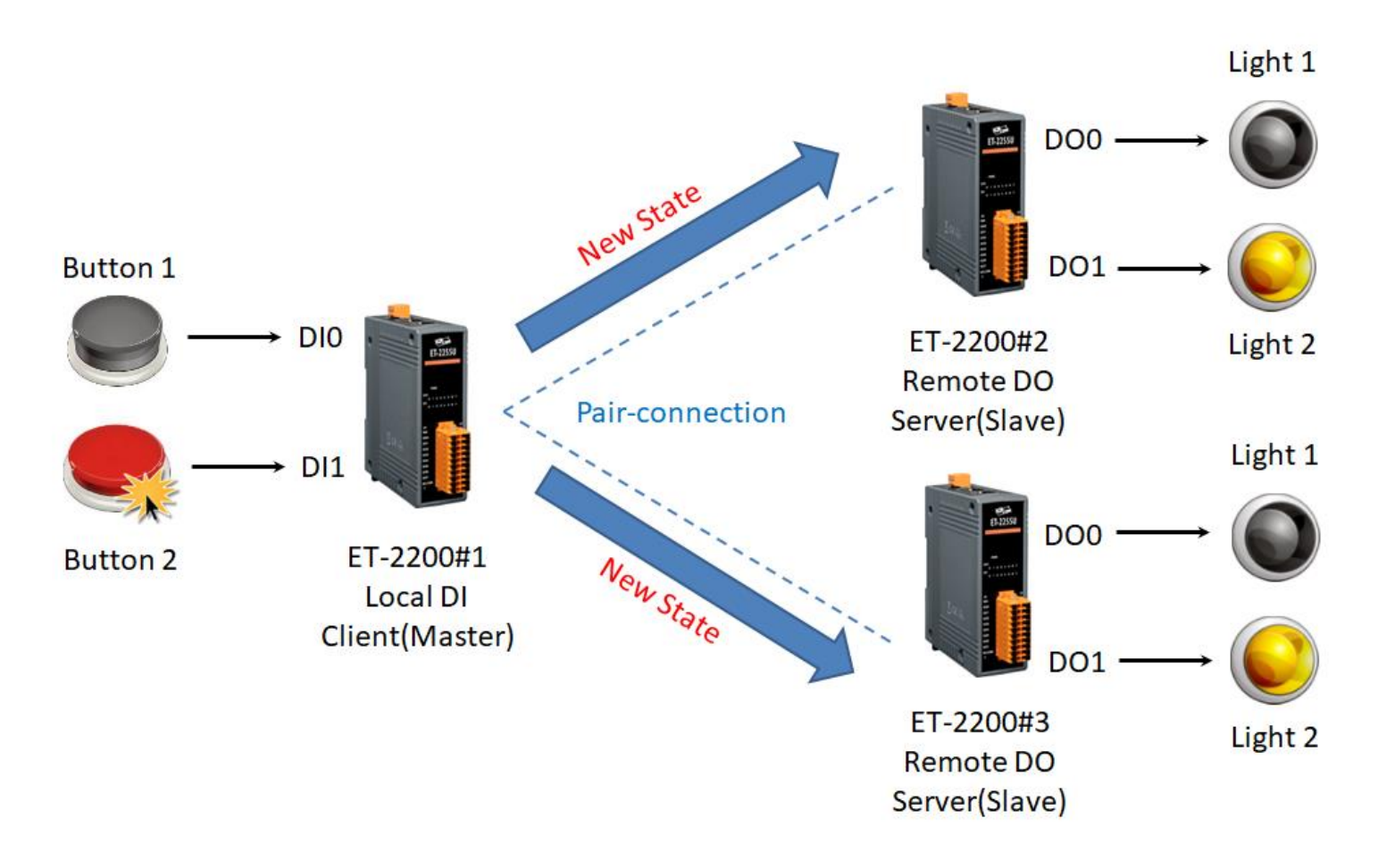

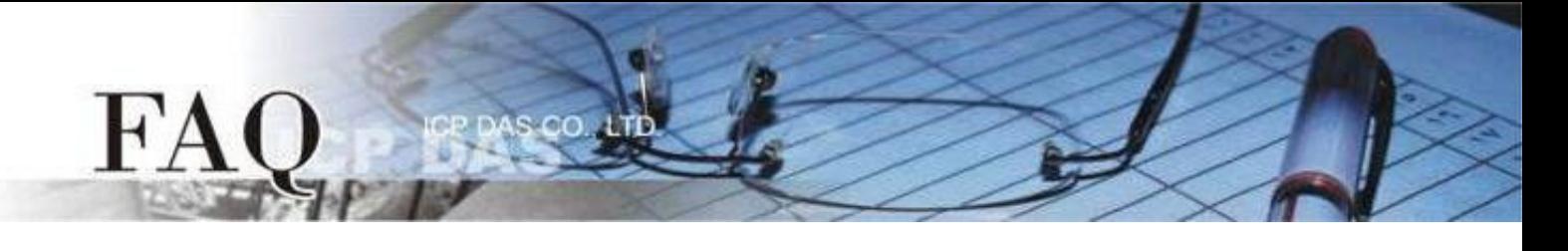

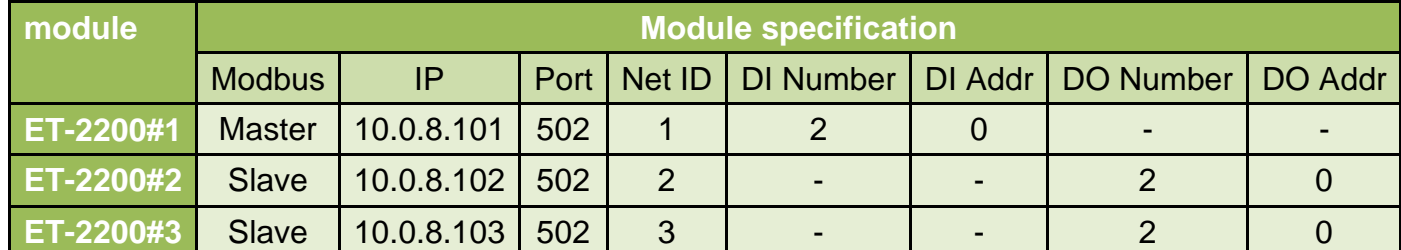

**Pair-connection settings (PUSH)**

Step 1 Enter the Pair-connection page of the **ET-2200#1**.

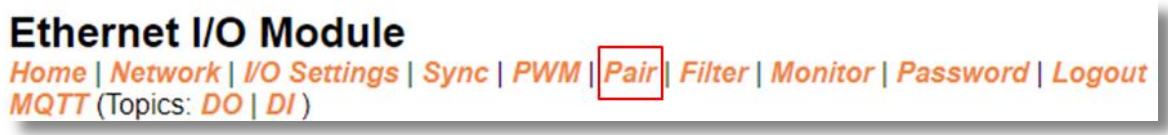

Step 2 On the **ET-2200#1** page, add the **ET-2200#2** module to the Pair-connection list #01 and click the **Submit** button.

## *In the PUSH mode:*

*DI represents the Local DI. Please enter the ET-2200#1 module specification; DO represents the Remote DO. Please enter the ET-2200#2 module specification.*

Step 3 On the **ET-2200#1** page, add the **ET-2200#3** module to the Pair-connection list #02 and click the **Submit** button.

### *In the PUSH mode:*

*DI represents the Local DI. Please enter the ET-2200#1 module specification; DO represents the Remote DO. Please enter the ET-2200#3 module specification.*

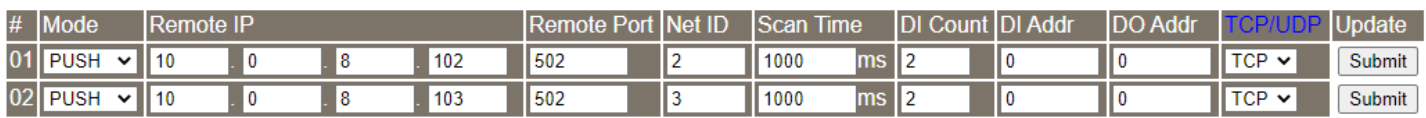

Step 4 Reboot the **ET-2200#1** module and test the Pair-connection function.

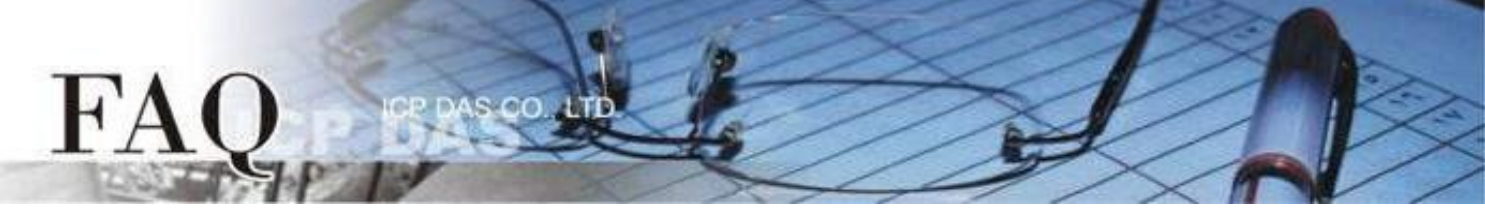

## <span id="page-4-0"></span>**Example 2 (PUSH Mode/Many-to-One) [back](#page-0-0)**

The **ET-2200#1** and **ET-2200#2** are two **Local DI** modules (Client/Master) in this example. The **ET-2200#1** and **ET-2200#2** transmit the **Local DI** states to the same **Remote DO** module (Server/Slave), i.e., **ET-2200#3**. This is an implement of the Many-to-One for controlling the **Remote DO**.

**Note: The ET-2200#3 DO addresses which are mirrored by ET-2200#1 and ET-2200#2 can't overlap. In general, one DO point should be controlled by only one DI point.**

The following figure shows the situation of **Local DI** changes, the **ET-2200#1** and **ET-2200#2** modules will transmit the updating packet to the same **Remote DO** module immediately when the button is pressed.

If the state of the **Local DI** is unchanged, the **ET-2200#1** and **ET-2200#2** will transmit the updating packet periodically according the setting of the **Scan Time**.

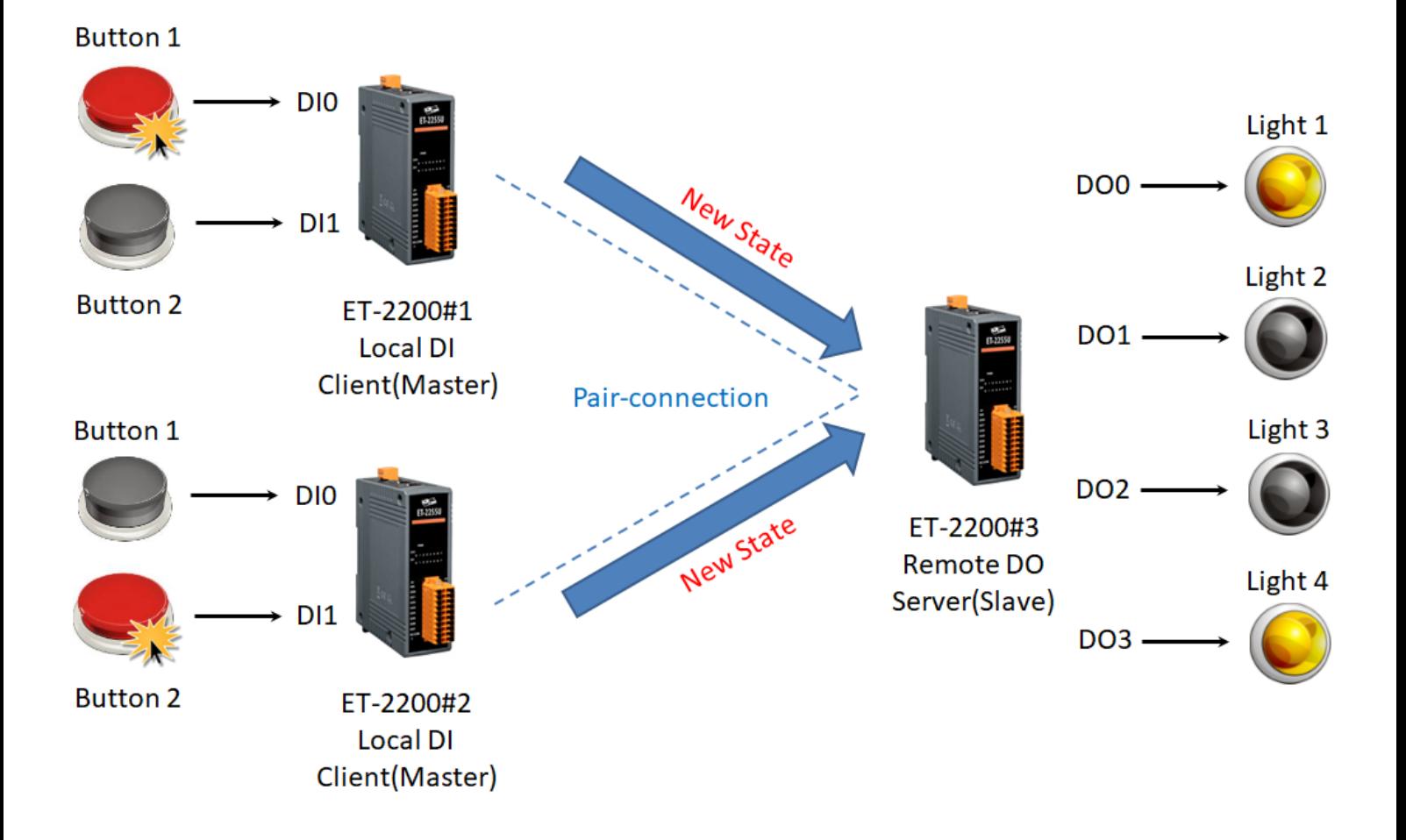

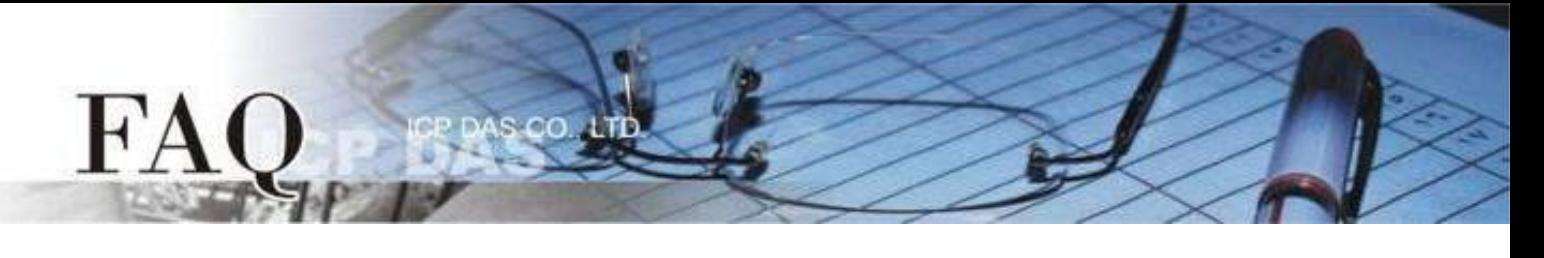

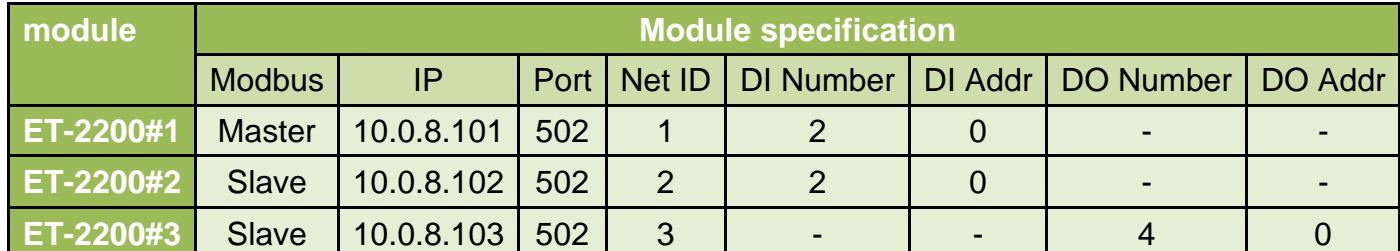

**Pair-connection settings (PUSH)**

Step 1 Enter the Pair-connection pages of the **ET-2200#1** and **ET-2200#2** individually.

## **Ethernet I/O Module** Home | Network | VO Settings | Sync | PWM | Pair | Filter | Monitor | Password | Logout MQTT (Topics: DO | DI)

Step 2 On the **ET-2200#1** page, add the **ET-2200#3** module to the Pair-connection list #01 and click the **Submit** button.

## *In the PUSH mode:*

*DI represents the Local DI. Please enter the ET-2200#1 module specification;*

*DO represents the Remote DO. Please enter the ET-2200#3 module specification.*

ET-2200#1 DI0、DI1  $\leftrightarrow$  ET-2200#3 DO0、DO1

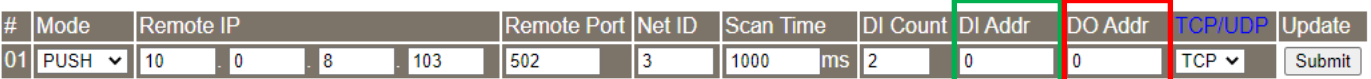

Step 3 On the **ET-2200#2** page, add the **ET-2200#3** module to the Pair-connection list #01 and click the **Submit** button.

*In the PUSH mode:*

*DI represents the Local DI. Please enter the ET-2200#2 module specification; DO represents the Remote DO. Please enter the ET-2200#3 module specification.* ET-2200#2 DI0、DI1  $\leftrightarrow$  ET-2200#3 DO2、DO3

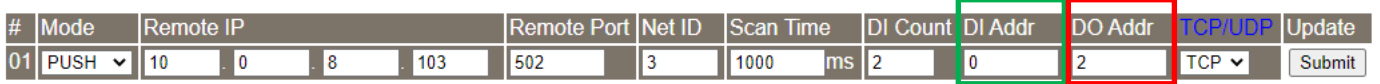

Step 4 Reboot the **ET-2200#1** and **ET-2200#2** modules and test the Pair-connection function.

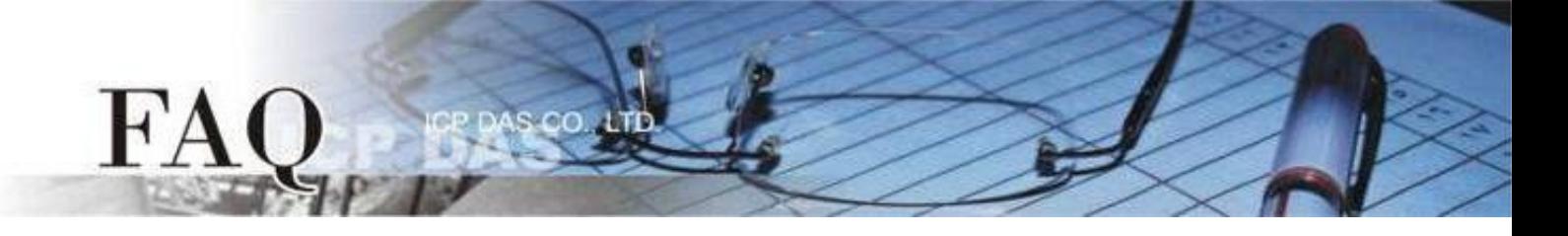

# **PULL Mode (Remote DI → Local DO)**

The **ET-2200#1** will be Client mode (Modbus Master) when setting to **PULL** mode. The **ET-2200#1** will query the DI state of the **Remote DI** device and then update the **Local DO** according to the response.

**Note: The Remote DI (ET-2200#2) can be replaced by the Modbus Slave DI device which supports the Modbus TCP protocol.**

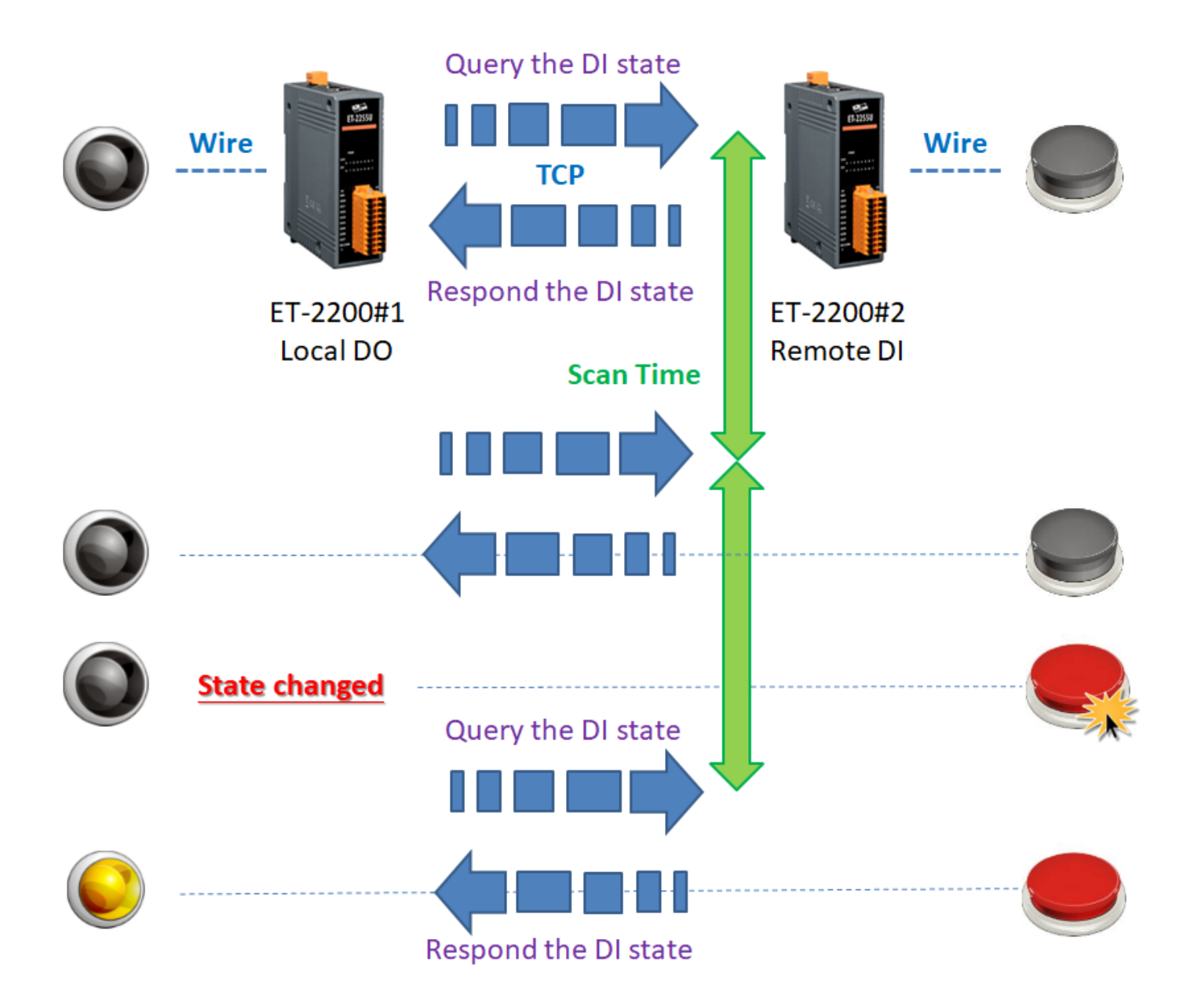

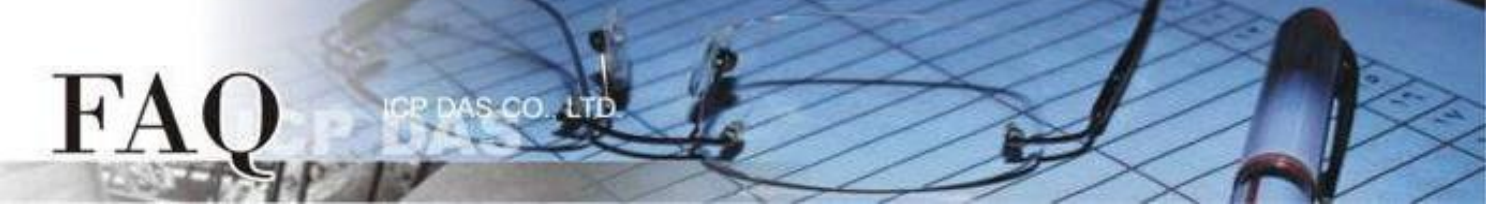

## <span id="page-7-0"></span>**Example 3 (PULL Mode/ One-to-Many) [back](#page-0-0)**

The **ET-2200#1** is a **Local DO** module (Client/Master) in this example. The **ET-2200#1** queries two DI states of **Remote DI** modules (Server/Slave), i.e., **ET-2200#2** and **ET-2200#3**, individually by Pair-connection function, and updates the **Local DO** state according to the responses of **Remote DI** modules. This is an implement of the One-to-Many for reading the **Remote DI**.

## **Note: The ET-2200#1 DO addresses which are mirrored by ET-2200#2 and ET-2200#3 can't overlap. In general, one DO point should be controlled by only one DI point.**

Regardless of whether the Button is pressed, the **ET-2200#1** always queries the newest DI states periodically according the setting of the **Scan Time**, and then updating the **Local DO** state.

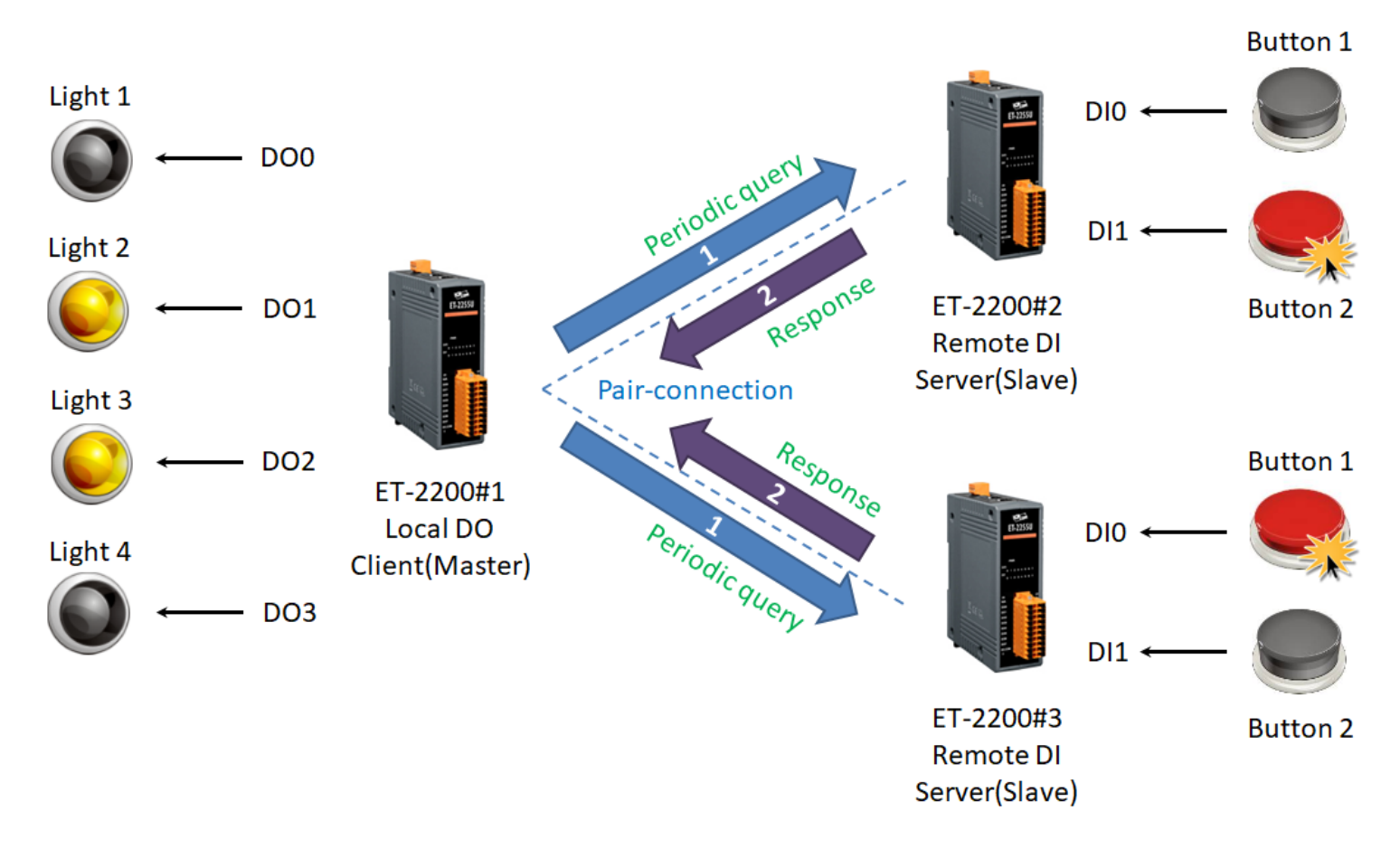

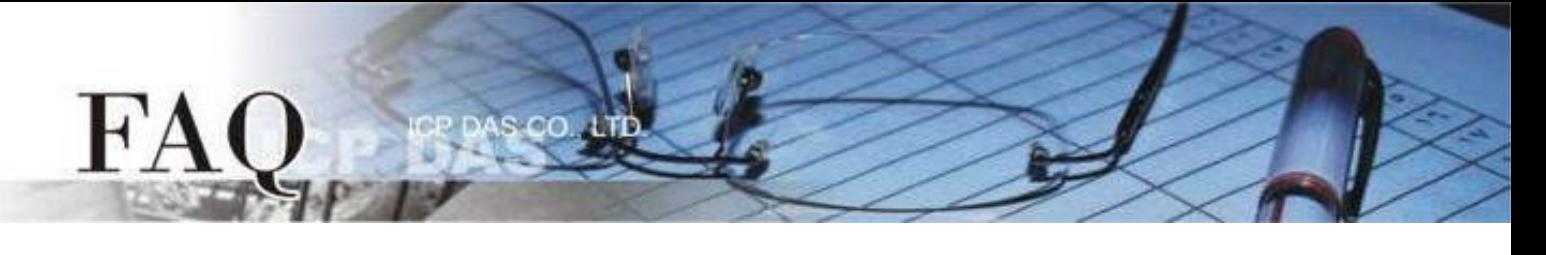

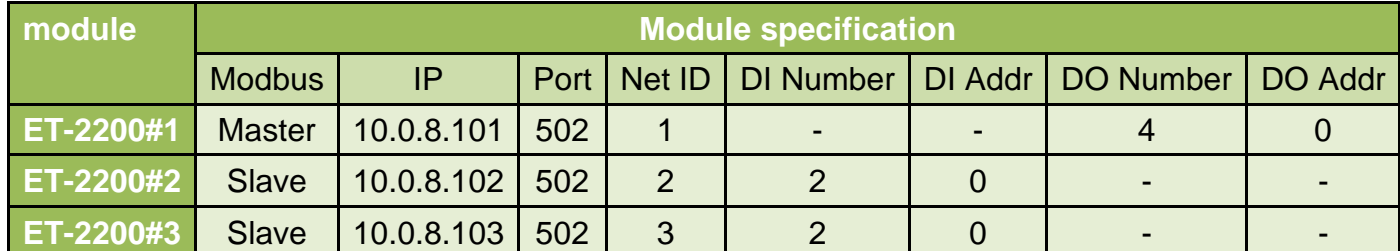

**Pair-connection settings (PULL)**

Step 1 Enter the Pair-connection page of the **ET-2200#1**.

## **Ethernet I/O Module** Home | Network | I/O Settings | Sync | PWM | Pair | Filter | Monitor | Password | Logout MQTT (Topics: DO | DI)

Step 2 On the **ET-2200#1** page, add the **ET-2200#2** module to the Pair-connection list #01 and click the **Submit** button.

## *In the PULL mode:*

*DI represents the Remote DI. Please enter the ET-2200#2 module specification; DO represents the Local DO. Please enter the ET-2200#1 module specification.* ET-2200#1 DO0  $\cdot$  DO1  $\leftarrow$   $\rightarrow$  ET-2200#2 DI0  $\cdot$  DI1

Step 3 On the **ET-2200#1** page, add the **ET-2200#3** module to the Pair-connection list #02 and click the **Submit** button.

## *In the PULL mode:*

*DI represents the Remote DI. Please enter the ET-2200#3 module specification; DO represents the Local DO. Please enter the ET-2200#1 module specification.* ET-2200#1 DO2  $\cdot$  DO3  $\leftarrow$   $\rightarrow$  ET-2200#3 DI0  $\cdot$  DI1

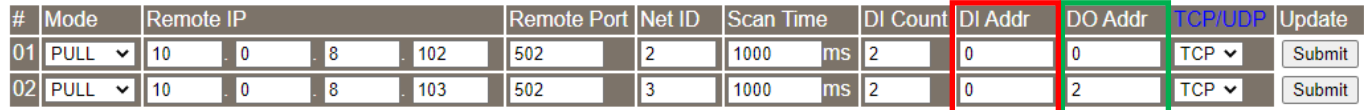

Step 4 Reboot the **ET-2200#1** module and test the Pair-connection function.

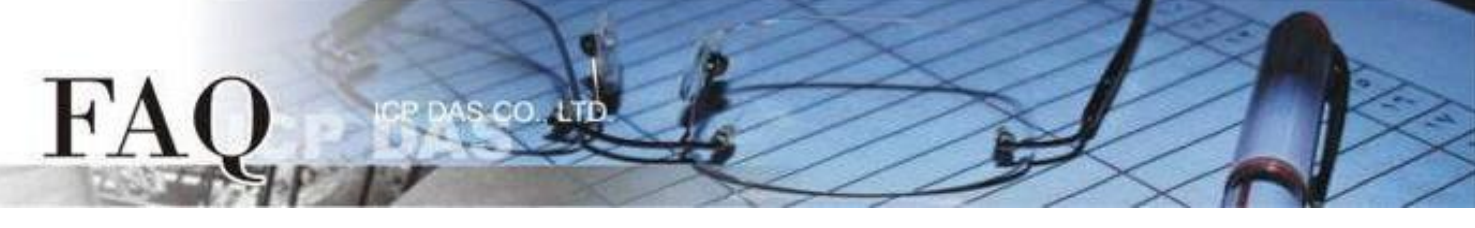

## <span id="page-9-0"></span>**Example 4 (PULL Mode/ Many-to-One) [back](#page-0-0)**

The **ET-2200#1** and **ET-2200#2** are two **Local DO** modules (Client/Master) in this example. The **ET-2200#1** and **ET-2200#2** query the same DI state of **Remote DI** module (Server/Slave), i.e., **ET-2200#3**, by Pair-connection function, and update the **Local DO** states individually according to the response of **Remote DI** module. This is an implement of the Many-to-One for reading the **Remote DI**.

This example uses a single DI group to correspond multiple DO groups. The general application mostly uses a single DI group to correspond a single DO group. Please adjust the architecture according to actual requirement.

Regardless of whether the Button is pressed, the **ET-2200#1** and **ET-2200#2** always query the newest DI state periodically according the settings of the **Scan Time**, and then updating the **Local DO** states.

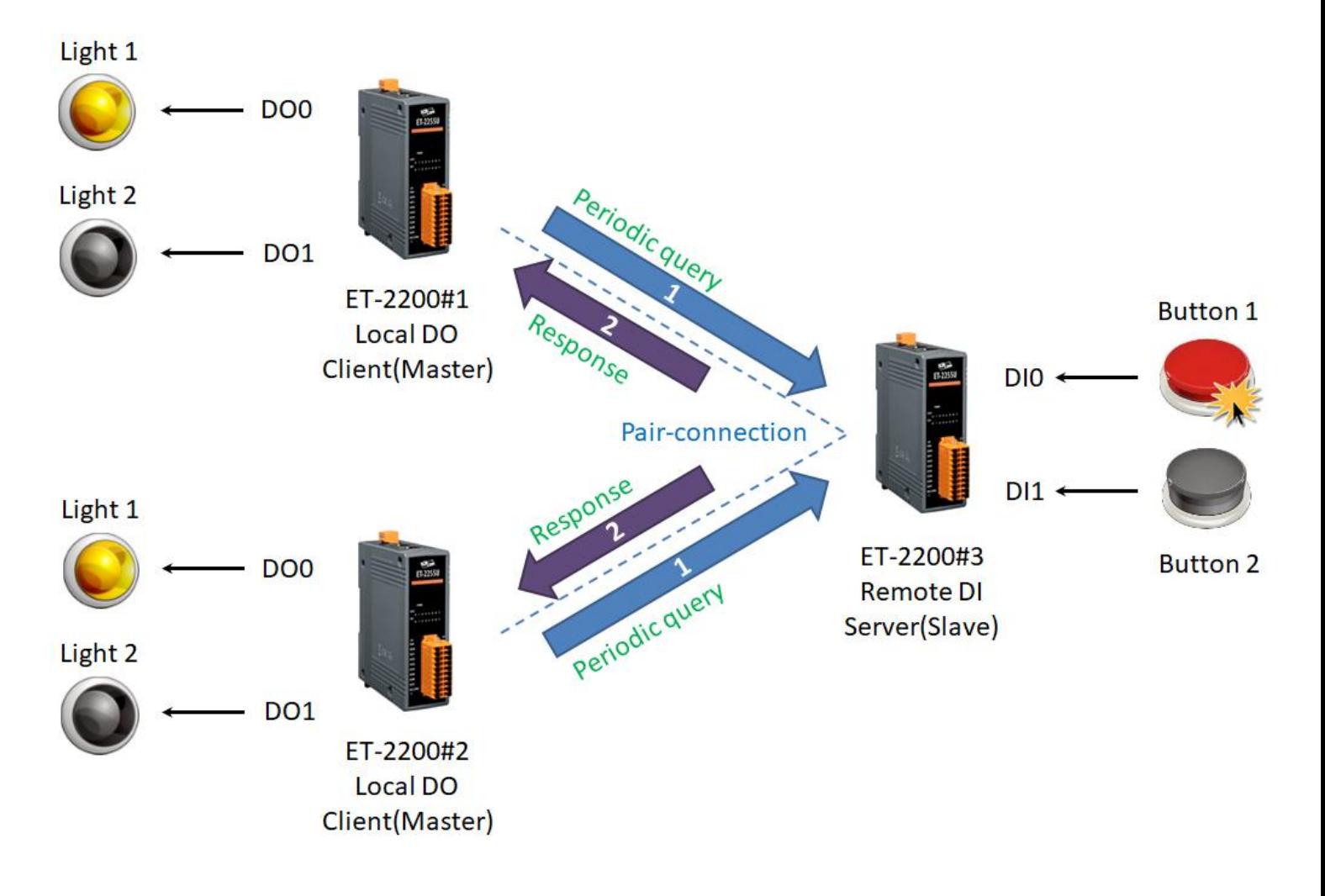

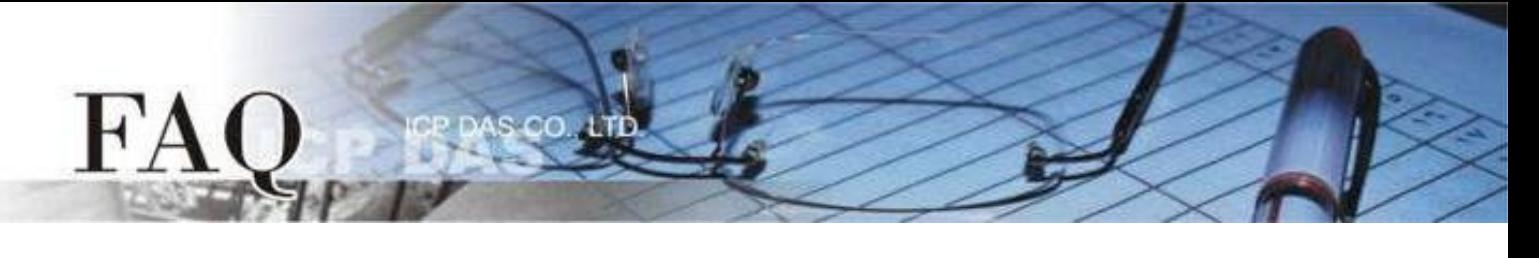

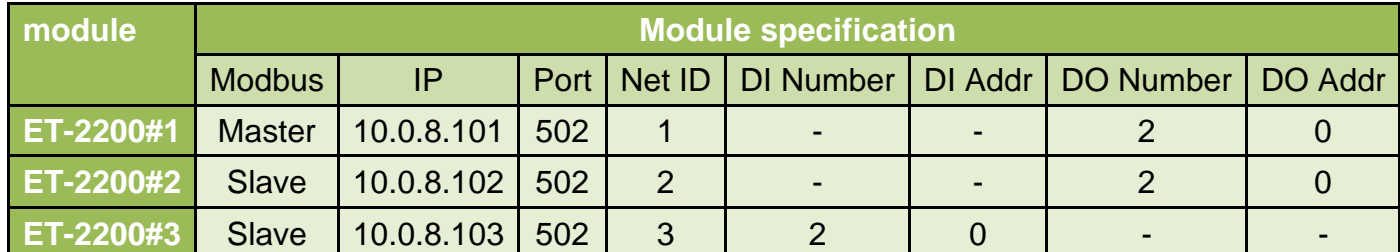

**Pair-connection settings (PULL)**

Step 1 Enter the Pair-connection pages of the **ET-2200#1** and **ET-2200#2** individually.

## **Ethernet I/O Module** Home | Network | I/O Settings | Sync | PWM | Pair | Filter | Monitor | Password | Logout MQTT (Topics: DO | DI)

Step 2 On the **ET-2200#1** page, add the **ET-2200#3** module to the Pair-connection list #01 and click the **Submit** button.

## *In the PULL mode:*

*DI represents the Remote DI. Please enter the ET-2200#3 module specification; DO represents the Local DO. Please enter the ET-2200#1 module specification.*

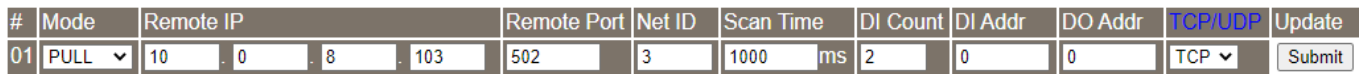

Step 3 On the **ET-2200#2** page, add the **ET-2200#3** module to the Pair-connection list #01 and click the **Submit** button.

## *In the PULL mode:*

*DI represents the Remote DI. Please enter the ET-2200#3 module specification; DO represents the Local DO. Please enter the ET-2200#2 module specification.*

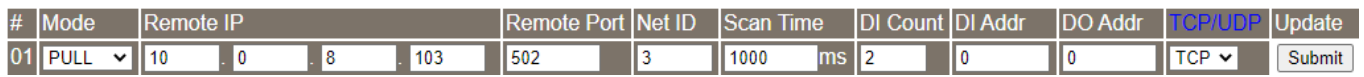

Step 4 Reboot the **ET-2200#1** and **ET-2200#2** modules and test the Pair-connection function.

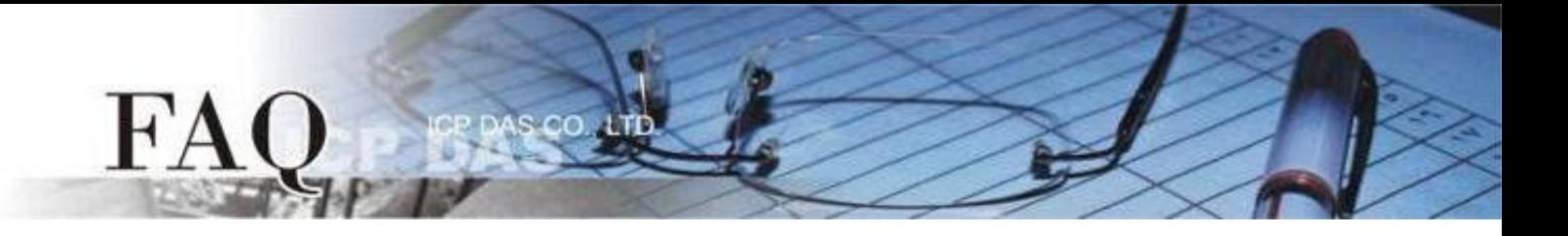

# **Disable Mode**

The ET-2200 module is the **Disable** mode in default setting. If the list adopts the **Disable** mode, it only represents this Pair-connection setting row is not enabled.